#### **Adobe Flash Player**

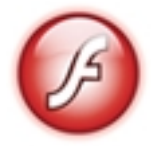

 Per l'utilizzo di alcune applicazioni presenti in questo WEB-GIS è richiesto il plugin **Adobe Flash Player**

. Generalmente questo è installato di *default*  nella maggior parte dei browser web. In caso di difficoltà o nel dubbio, scaricare ed installare

la versione più recente del Player gratuito dal sito Adobe.

### **SIT - Sistema Informativo Territoriale**

writeFlash({"allowScriptAccess":"sameDomain","allowFullScreen":"false","quality":"high","menu" :"false","src":"guidasit.swf","width":"640","height":"400"}); **Ortophoto Viewer**

L'applicazione CrtophotoViewer© consente di navigare agevolmente fotografie aeree

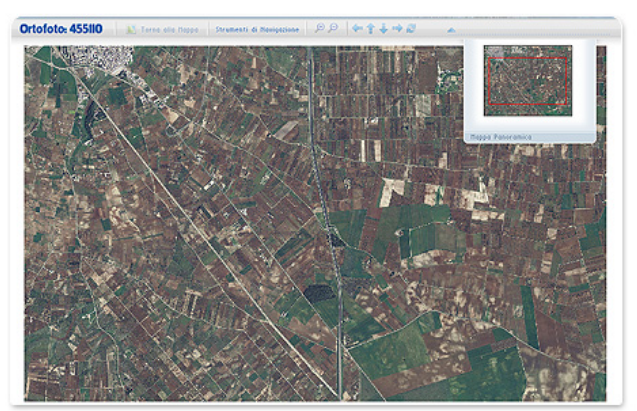

La schermata a sinistra mostra l'ortofoto, il pannello degli strumenti di navigazione ed una finestra contene

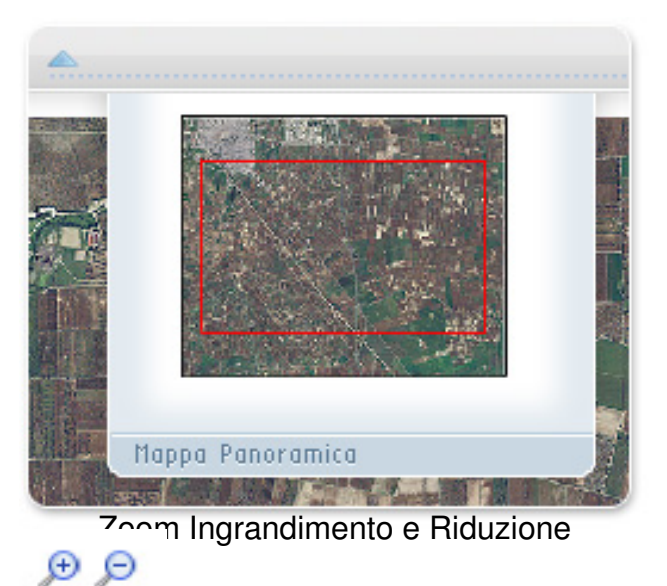

Dan (Cnoctamonto)

 $0<sup>o</sup>$ Slider (Ingrandimento)

# **Fogli Catastali**

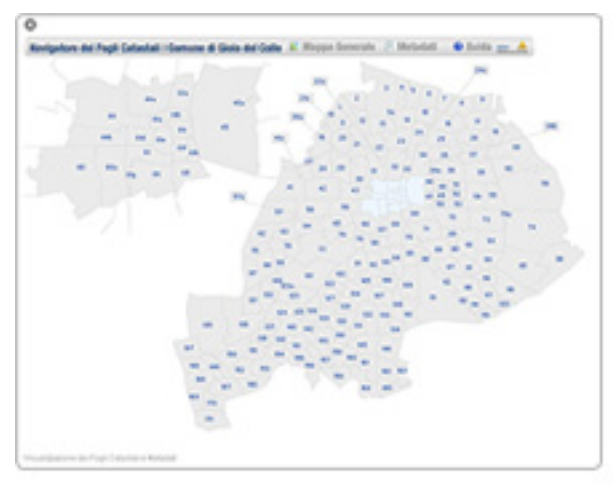

Figura 1

La mappa interattiva illustgatrain de produzione di visualizzare senza installare componenti agg

All'interno del portale dei servizi territoriali, è anche possibile scaricare singolarmente i DWF dei fogli catast

Sia il software che i sing**Ble foglit, è possibile reperio**rli all'interno del

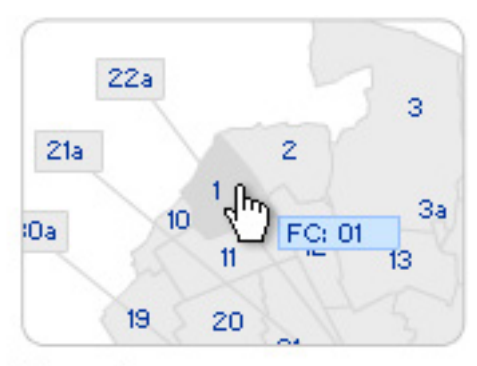

Figura 2

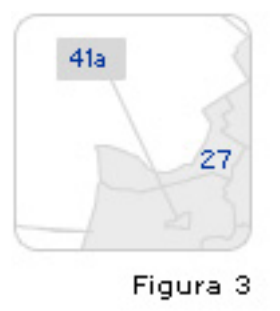

La mappa, elenca i 199 figgliraa astali contrassegnaticolalle prattativide estimativide diffraeneine in estre manufalita

Per agevolarne la selezitigerso4o state predisposte delle "etichette" esterne alla mappa che ne tracciane

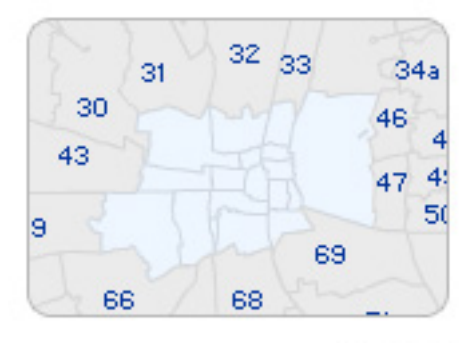

Figura 4

#### **Autodesk Freewheel**

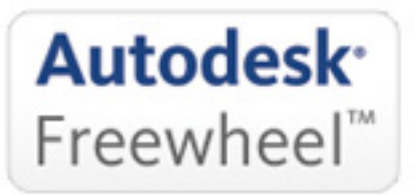

L'interfaccia del navigatore DWF Autodesk Freewheel consente di utilizzare le seguenti funzioni:

File

"Open" consente di digitare l'indirizzo di un DWF disponibile in rete, o di trasferire un file presente nel "Send To..." consente di inviare un collegamento al file visualizzato tramite e-mail.

"Print" consente di stampare il foglio visualizzato a schermo.

"Help" mostra una guida alle funzioni.

"About Freewheel" fornisce informazioni circa il componente Freewheel come il numero di versione, ed "Zoom" consente la selezione di una regione rettangolare. Cliccare su "Zoom Window" e rilasciare dop "Pan" consente di spostare l'area di visualizzazione.

"Orbit" Funzione non disponibile nei disegni 2D.

"Wheel" (ruota) attiva o disattiva la visu**alizza**zione della *ruita visualizza oggetti in 3D loe 2*D.

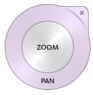

II sistema utilizzato dal "W12EEPL2ED"geationmNelheegl'adiorosehteodimienerralianie"tempo "edellidRacosinbionaeldobilehla

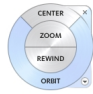

II "View Object Wheel" coetitene permetteediconsialdolagostedozes embelikua itulizate function taito ceistre.la Reerasa

Nota: Lo strumento "Wheel" segue i movimenti del cursore del mouse in modo che sia sempre

"Full" Consente di visualizzare l'interfaccia a schermo intero

"Restore" consente di uscire dalla modalità a schermo intero

Le Recce consentono di spostarsi tra le diverse pagine, quando un disegno lo prevede.

Tramite questo menù è possibile spostarsi tra le diverse pagine, selezionandone il numero corrispondente

Le frecce consentono di spostarsi tra le diverse pagine, quando un disegno lo prevede.

# Barra degli strumenti Zoom;<br>Zoome ingrandisce la scala di visualizzazione

**II**<br>"Fit" Ritorna alla visualizzazione iniziale

"Zoom Out" riduce la scala di visualizzazione

Questo software è in parte basato sul lavoro dei seguenti soggetti:

- Independent JPEG Group (http://www.ijg.org/).

- LibTiff ( http://www.libtiff.org ), Copyright © 1988-1997 Sam Leffler, Copyright © 1991-1997 Silicon Graphics, Inc.

- OpenSSL project (http://w[ww.openssl.org](http://www.ijg.org/)), Copyright © 1998-2006 The OpenSSL Project. All ri[ghts reserved.](http://www.libtiff.org/)

- Libpng project (http://www.libpng.org), Copyright © 1998-2002 Glenn Randers-Pehrson.

- Zlib ( http://www.zlib.net [\), Copyright © 199](http://www.openssl.org/)5-2005 Jean-loup Gailly and Mark Adler.
- WebFX ( http://webfx.eae.net ).